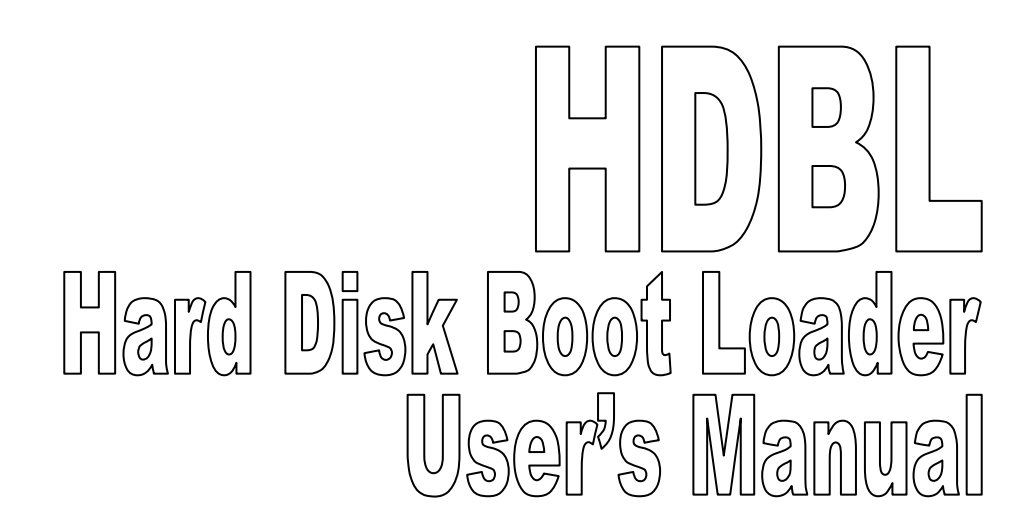

Martin Eberhard 13 August 2014

# Revision History

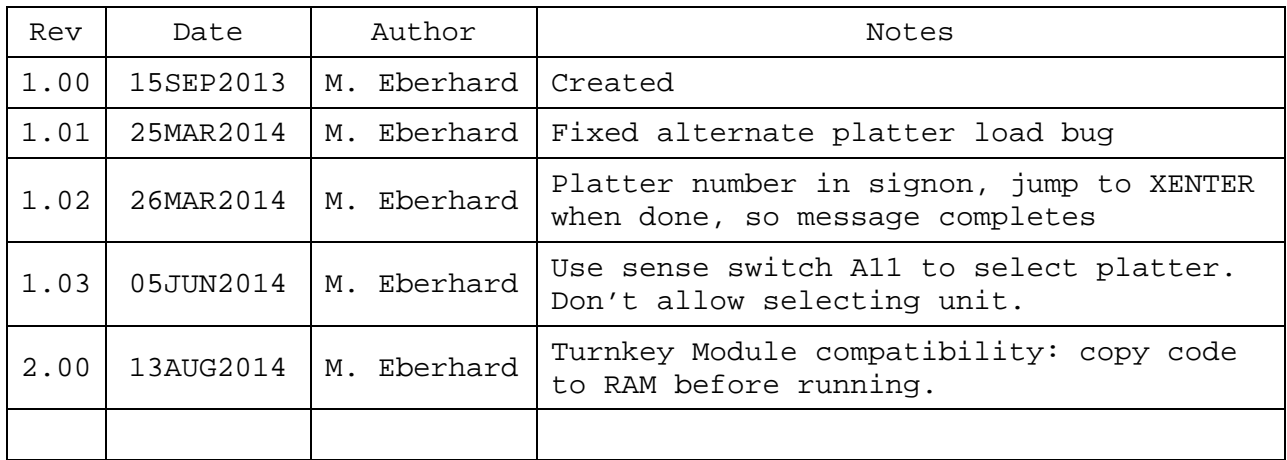

# INTRODUCTION

HDBL is a 256-byte PROM program that loads the boot file from either platter of an 88-HDSK hard disk, and executes the successfully loaded code. Progress and error messages are printed on a "standard" 6850 based Altair Terminal port, such as port A of an 88-2SIO, the serial port on a Turnkey Module, or the serial port of an 88-UIO.

# CONTENTS

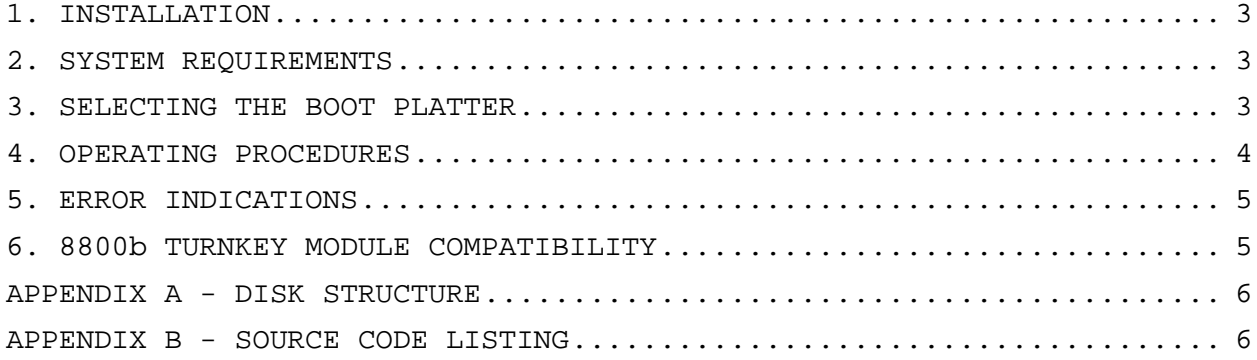

#### 1. INSTALLATION

The HDBL PROM must be installed at address 176000 octal. It is inserted in slot E of an 88-PMC memory card (with its base address at 174000 octal), or in slot L1 of a Turnkey Module.

#### 2. SYSTEM REQUIREMENTS

The standard build of HDBL requires at least 48K of RAM in the Altair, because its stack and relocated code is located in the 256-byte page that begins at address BF00h.

The 88-HDSK controller must be installed at the I/O standard addresses, 280 octal through 287 octal (A0h through A7h).

HDBL expects a Motorola 6850 ACIA-type device as its Terminal. This can be one of the following devices: an 88-2SIO (port A), an 8800b Turnkey Module, or an 88-UIO. This I/O device must be addressed at address 020 and 021 octal (10h and 11h).

#### 3. SELECTING THE BOOT PLATTER

MITS's software only boots from the removable cartridge of the disk drive. HDBL allows you to boot also from the fixed platter. You can select from which platter to boot using Sense Switch  $3<sup>1</sup>$  (labeled A11 on an Altair front panel). If this switch is down (0), then HDBL will boot from the removable cartridge. If this switch is up (1), then HDBL will load from the fixed platter.

i<br>L

 $1$  This particular switch was chosen to minimize collisions with the normal use of sense switches <A11:A8>. 0000 through 0110 select the input device for MBL and for the various checksum loaders on tape (and values above 0110 will generate an error). So if you have the sense switches (which may be inaccessible on an 8800b Turnkey board) set for loading from e.g. cassette, then the machine will still boot from the removable cartridge when booting via HDBL.

#### 4. OPERATING PROCEDURES

- 5.1 Start the Computer
	- 1. Power on or Reset the Altair.
	- 2. If you have TURMON or UBMON, then start this program, if the autostart did not do so already.
	- 3. If you do not have TURMON or UBMON or equivalent:
		- a. STOP and RESET the Altair.
		- b. EXAMINE address 176000 octal
- 5.1 START THE HARD DISK
	- 1. Power on the disk controller
	- 2. Power on the disk drive
	- 3. When the SAFE light comes on, press the RUN switch on the disk drive, and wait for the READY light to come on.
- 5.3 INITIATING THE LOAD
	- 1. Select the boot platter by setting Sense Switch 3
		- a. Set Switch 3 down to boot from the removable cartridge
		- b. Set Switch 3 up to boot from the fixed platter
	- 2. Start HDBL
		- a. If you are using TURMON, type "J176000".
		- b. If you are using UBMON, type "L"
		- c. If you are starting with a front panel, press the RUN switch.
- 5.4 COMPLETING THE LOAD
	- 1. HDBL will immediately announce its revision number.
	- 2. HDBL will announce "LOADING FROM {0 or 1}", where 0 is the removable cartridge, and 1 is the fixed platter. This message is printed after HDBL has successfully loaded the Pack Descriptor Page from the hard disk. The Pack Descriptor page (track 0, side 0, sector 0) informs HDBL the starting load sector number, and the total number of sectors to load.
	- 3. Loading will continue until the specified number of sectors has been loaded, or until an error occurs. HDBL does not retry on errors.

#### 5. ERROR INDICATIONS

The Interrupt Enable light remains off if loading is proceeding properly. If an error occurs, the Interrupt Enable light comes on and an error message is printed on the Console. The 88-HDSK error code is stored in address 0000, and then the Altair will hang in an infinite loop. (You can reset the Altair, and then examine this location.)

The 88-HDSK error code is an 8-bit value, with each bit indicating a different error when set. These bits are interpreted as follows:

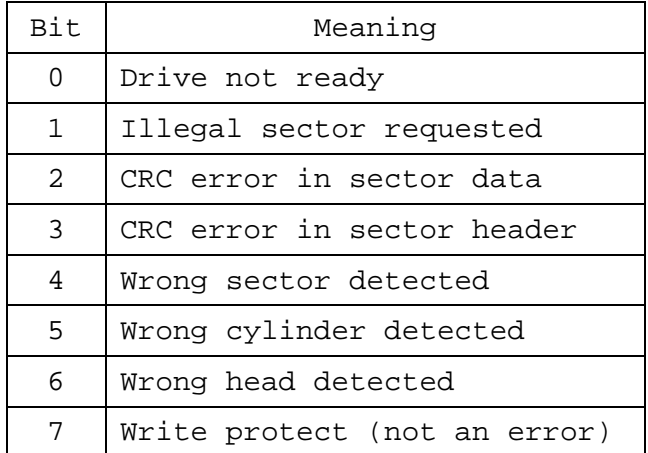

See the 88-HDSK documentation for further details.

### 6. 8800b TURNKEY MODULE COMPATIBILITY

The 8800b Turnkey Modules (except for Rev 0 Turnkey Modules that do not have the 88-SYS-CLG mods) disable PROM and enable RAM whenever software inputs from the Sense Switch port. (Some versions of this board will disable the PROMs when any IN instruction is executed!)

This means that any PROM that reads the Sense switches will not work with the Turnkey Module - and any PROM that ever uses the IN instruction will fail with some Turnkey Modules.

Starting with version 2.00, HDBL will work with all Turnkey Modules, because it relocates its own code to RAM before ever reading the Sense Switches. Code is relocated to the same page of memory that HDBL uses for its stack, starting at address BF00h in the standard build. (This requires at least 48K of RAM in the Altair.)

13 August 2014 88 HDBL PROM vers. 2.00 5

## APPENDIX A - DISK STRUCTURE

There are 24 256-byte sectors per track, and these are numbered 0 through 23 on each track. Each platter has 2 sides, numbered 0 and 1. Data on each platter is organized as a sequence of Disk Pages, where each Page is one sector. Pages are numbered sequentially starting at 0 (on track 0, side 0), through the 24 sectors on track 0, side 0, and then on to track 0, side 1, where sector 0 is page 24. Page 47 is the first sector on track 1, side 0, and page numbering continues this way through all the tracks.

Page 0 (which is track 0, side 0, sector 0) is the Pack Descriptor Page, containing various information about the particular disk platter. Bytes 40-43 of this Page are the "Opsys Pointers." Bytes 40 & 41 are the page number of the starting boot page, Bytes 42 & 43 are the number of pages to load during boot. HDBL assumes that the boot file is to be loaded into memory starting at address 0000.

## APPENDIX B - SOURCE CODE LISTING

The following pages list the source code for HDBL. This code was assembled using Digital Research's ASM assembler. As such, all values are in hexadecimal, rather than in octal as is normal for MITS software.

6 13 August 2014 88 HDBL PROM vers. 2.00

HDBL.PRN

 ;=============================================================== ; Hard Disk Boot Loader (HDBL) By Martin Eberhard  $\mathbf{z}$  ; and  $\mathbf{z}$  is a set of  $\mathbf{z}$  is a set of  $\mathbf{z}$  is a set of  $\mathbf{z}$ HDBL is a 256-byte PROM program that loads the boot file from ; an 88-HDSK hard disk, and executes the successfully loaded ; code. Progress and error messages are printed on a "standard" ; 6850-based Altair Terminal port at address 10H and 11h, such as port A of an 88-2SIO, the serial port on a Turnkey Module, ; or the serial port of an 88-UIO.  $\mathbf{z}$  ; and  $\mathbf{z}$  is a set of  $\mathbf{z}$  is a set of  $\mathbf{z}$  is a set of  $\mathbf{z}$ The standard 88-HDSK system uses a Pertec D3422 disk drive, ; which contains 2 platters - one is in a removable cartridge, ; the other is a fixed platter. However, The 88-HDSK controller ; can actually support up to 4 platters, supporting the Pertec ; D3462 disk drive, which has one removable platter, and 3 ; fixed platters.  $\mathbf{z}$  ; and  $\mathbf{z}$  is the set of  $\mathbf{z}$  is the set of  $\mathbf{z}$  is the set of  $\mathbf{z}$ Altair software normally boots only from the removable ; cartridge of a D3422 disk drive. HDBL allows you to boot also ; from the fixed platter. You can select from which platter to ; boot using Sense Switch 3 (A11 on the front panel). 0 (down) ; selects the removable cartridge, 1 (up) selects the fixed platter. This switch was chosen to minimize collisions with ; the normal use of sense switches <A11:A8>. 0000 through 0110 select the input device for MBL and for the various checksum loaders on tape (and values above 0110 will generate an ; error). So if you have the sense switches (which may be ; inaccessible on an 8800b Turnkey board) set forloading from ; e.g. cassette, then the machine will still boot from the ; removable cartridge when booting via HDBL.  $\mathbf{z}$  ; and  $\mathbf{z}$  is the set of  $\mathbf{z}$  is the set of  $\mathbf{z}$  is the set of  $\mathbf{z}$ There are 24 256-byte sectors per track, and these are numbered 0 through 23 on each track. Each platter has 2 sides, numbered 0 and 1. Data on each platter is organized as a sequence of Disk Pages, where each Page is one sector. ; Pages are numbered sequentially starting at 0 (on track 0, ; side 0), through the 24 sectors on track 0, side 0, and then ; on to track 0, side 1, where sector 0 is page 24. Page 47 is ; the first sector on track 1, side 0, and page numbering continues this way through all the tracks.  $\mathbf{z}$  ; and  $\mathbf{z}$  is a set of  $\mathbf{z}$  is a set of  $\mathbf{z}$  is a set of  $\mathbf{z}$ Page 0 (which is track 0, side 0, sector 0) is the Pack Descriptor Page, containing various information about the ; particular disk platter. Bytes 40-43 of this Page are the ; "Opsys Pointers." Bytes 40 & 41 are the Page number of the ; starting boot Page, Bytes 42 & 43 are the number of Pages to load during boot. HDBL assumes that the boot file is to be loaded into memory starting at address 0000, and executed ; there.  $\mathbf{z}$  ; and  $\mathbf{z}$  is a set of  $\mathbf{z}$  is a set of  $\mathbf{z}$  is a set of  $\mathbf{z}$ During loading, the INTE (Interrupt Enabled) LED on the front ; panel will be off. Any error during loading will cause the ; INTE LED to light and a "LOAD ERR" message to be printed ; on the Terminal. The error code is stored in memory at address 0. HDBL will then hwng in a loop until Reset.  $\mathbf{z}$  ; and  $\mathbf{z}$  is the set of  $\mathbf{z}$  is the set of  $\mathbf{z}$  is the set of  $\mathbf{z}$ Because HDBL may be running stand-alone, the Terminal port ; gets initialized during HDBL initialization. But if control ; came from UBMON (with an "L" command) or from TURMON (with a "J 176000" command) then the Terminal port's ACIA will still Page 1

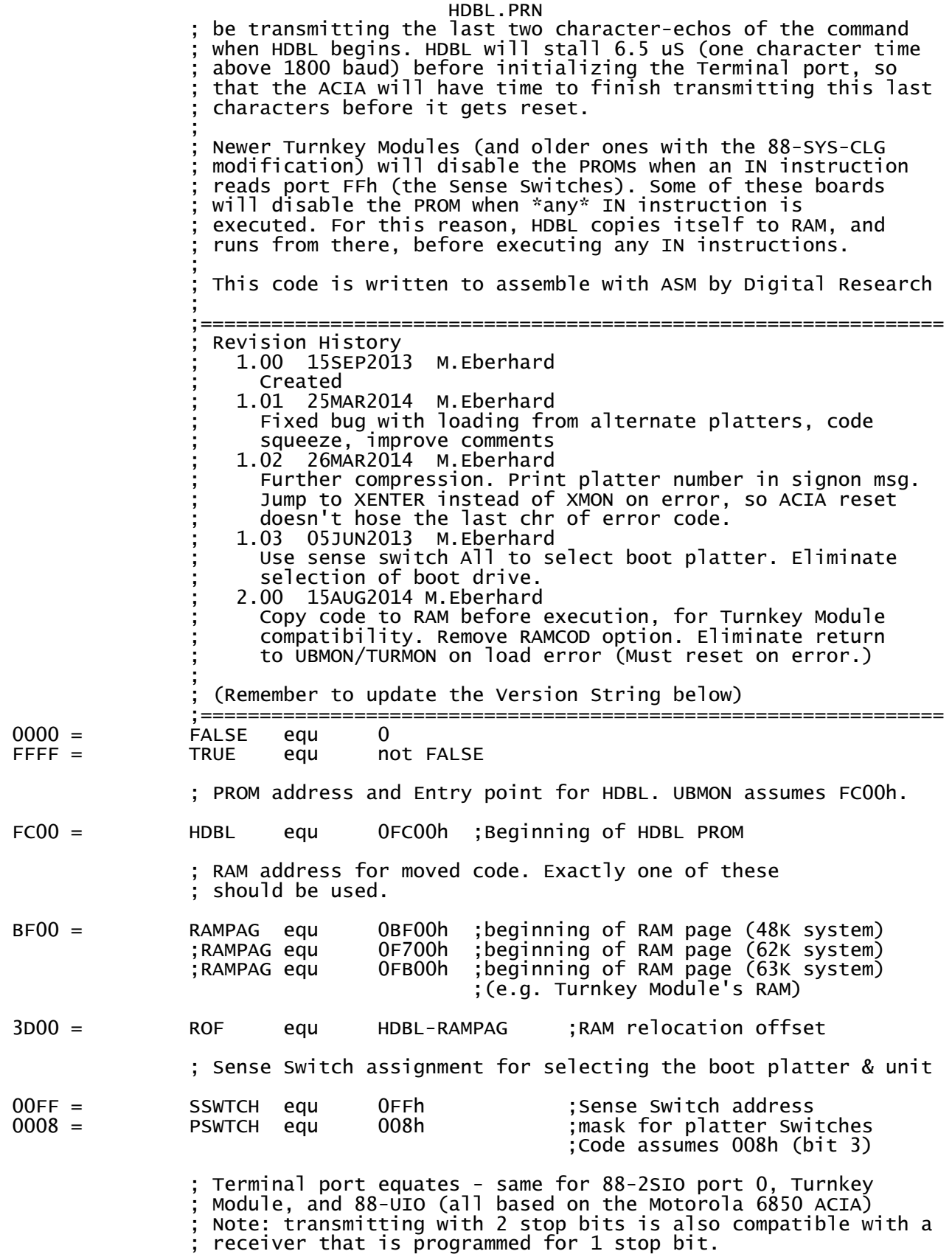

HDBL.PRN

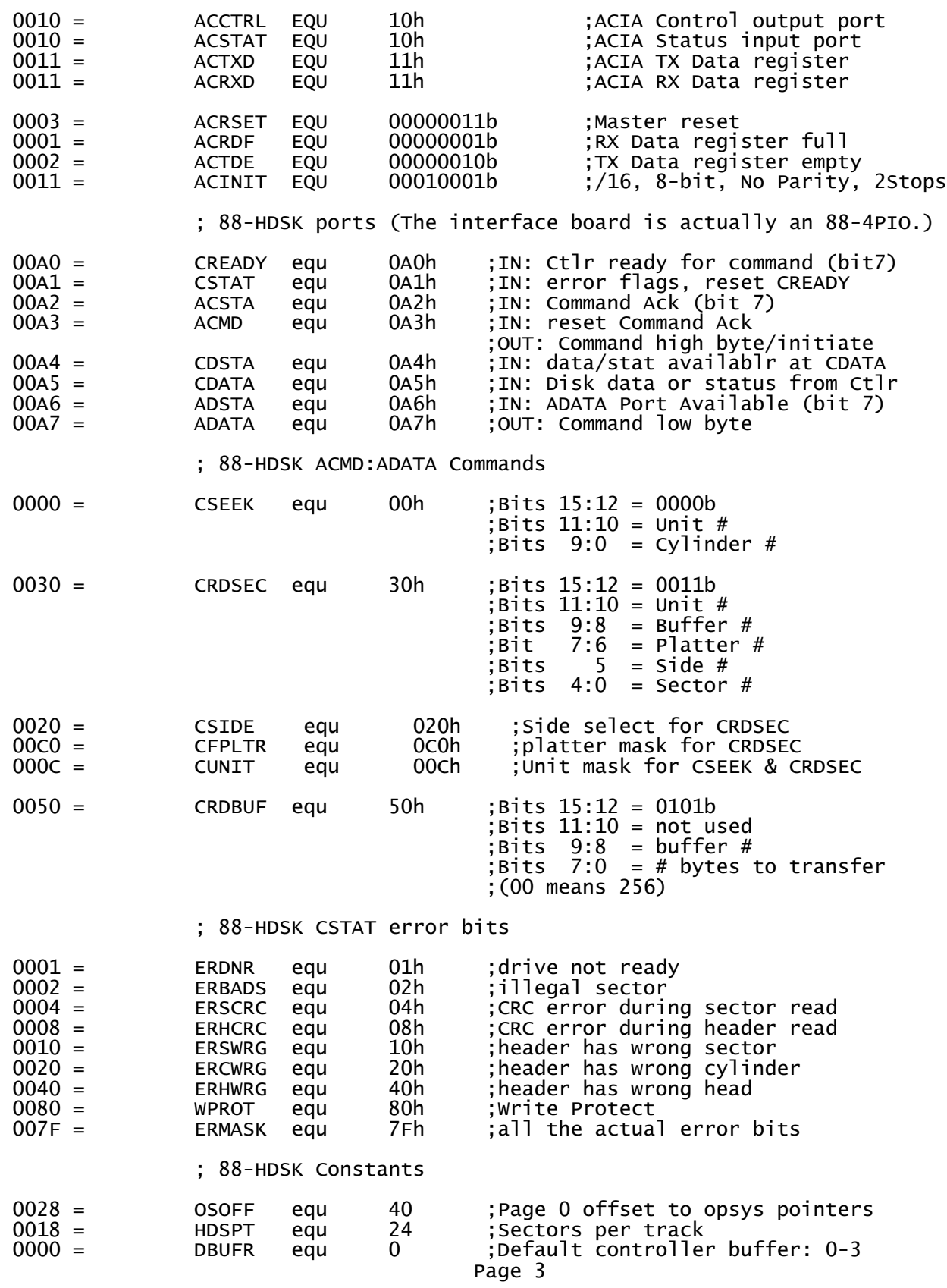

### HDBL.PRN ;Code gets longer if <>0

 ; ASCII characters 000D = CR equ 0Dh<br>000A = LF equ 0Ah  $000A =$  ;============================================================== FCOO ; Start of HDBL PROM<br>org HDBL org HDBL ;============================================================== ; front panel INTE light off ;--------------------------------------------------------- ; Copy code to RAM. This will provide 6.5 mS of delay. ; This will allow a UART that is running at 1700 baud or ; faster to complete transmission. (This also leaves 18 bytes in RAM for the stack.) ;--------------------------------------------------------- FC01 2100C0 lxi h,RAMPAG+100h ;last RAM address+1 ; PROM code page COPLUP: dcx h ;(5+1)<br>mov e,1 ;(4+1)<br>1dax d ;(7+1) FC07 5D mov  $e,1$  ;  $(4+1)$ FC08 1A  $\qquad \qquad$  1dax d ;(7+1) FC09 77 mov  $m, a$  ;  $(7+1)$ FC0A 7D  $_{\text{mov}}$  a, 1  $_{\text{c}}$  ; (4+1) FC0B D612 sui RAMCOD and 0FFh ;(7+2)ends with a=0 FC0D C206FC jnz COPLUP ;(10+3) ;54 cycles per pass X (256-18) /2 = 6.426 mS ;------------------------------------------------------ Set up system stack immediately below RAM code image ;------------------------------------------------------  $FC10 F9$  ;----------------------------- ;go to loaded code (with a=0) ;----------------------------- FC11 E9 pchl ;============================================================= All of the following code gets copied to RAM and run there. ; On Entry:  $a = 0$  ;============================================================= ;set load initial page<br>;hl=O FC13 6F mov l,a ;hl=0 ;---------------------------------------- Initialize 88-HDSK interface board ; (Actually ports 0 and 1 of an 88-4PIO) ; On Entry:  $a = 0$  $h = 0$  ; On Exit:  $h1 = 0$  ;---------------------------------------- FC14 D3A0 out 0A0h ;Select port 0Ah DDR FC16 D3A2 out 0A2h ;Select port 0Bh DDR FC18 D3A4 out 0A4h ;Select port 1Ah DDR out 0A6h ;Select port 1Bh DDR

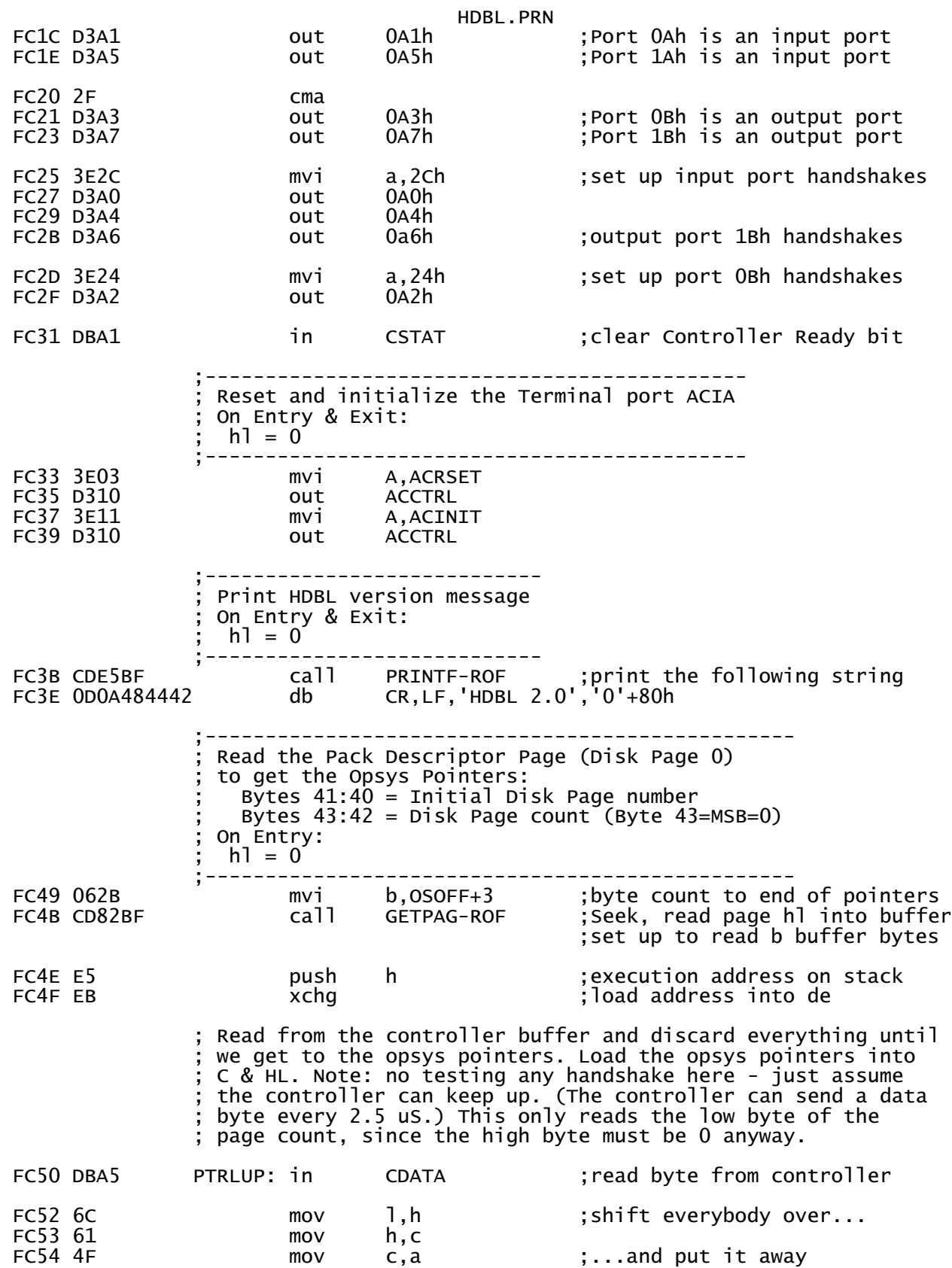

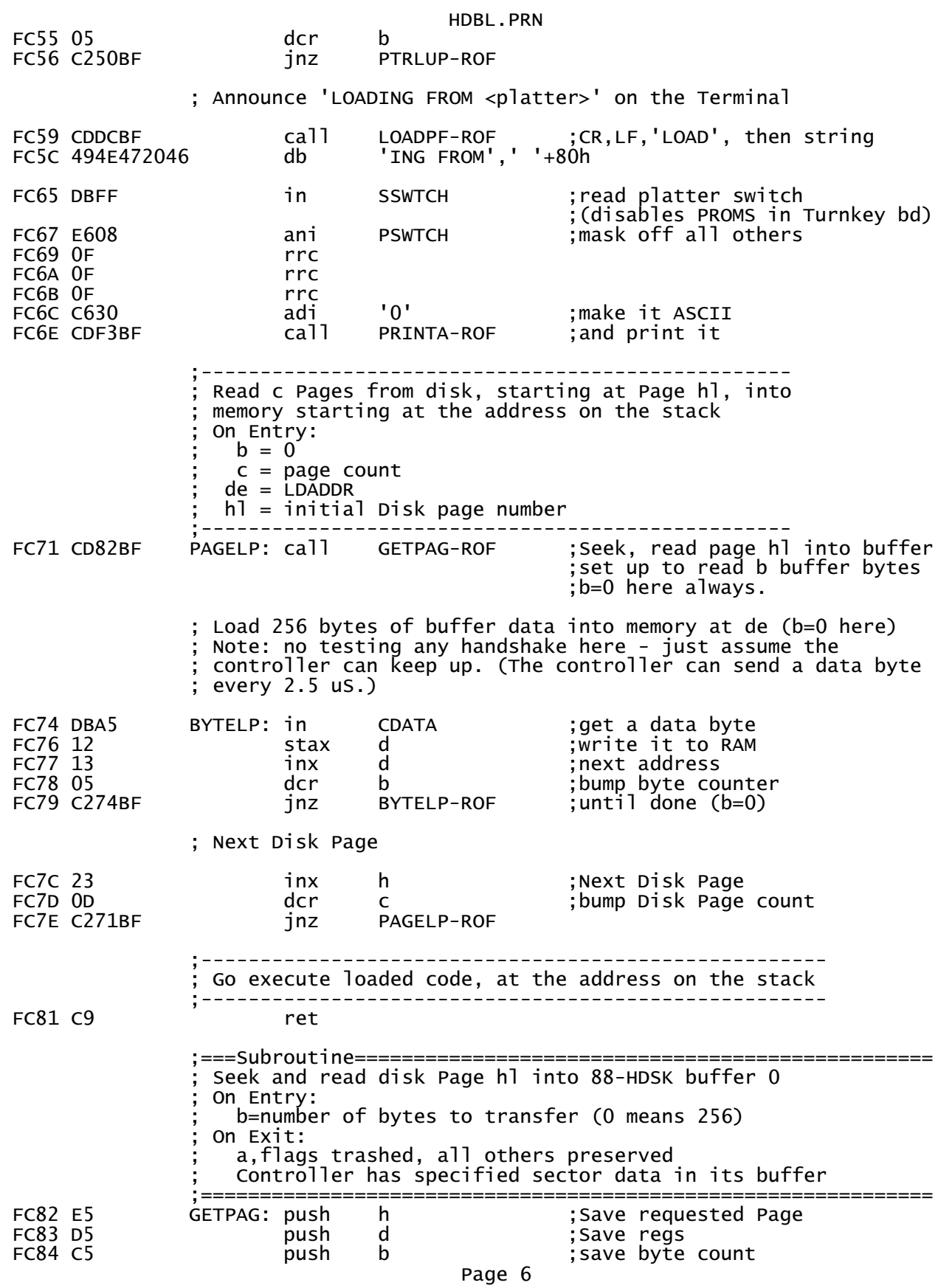

HDBL.PRN

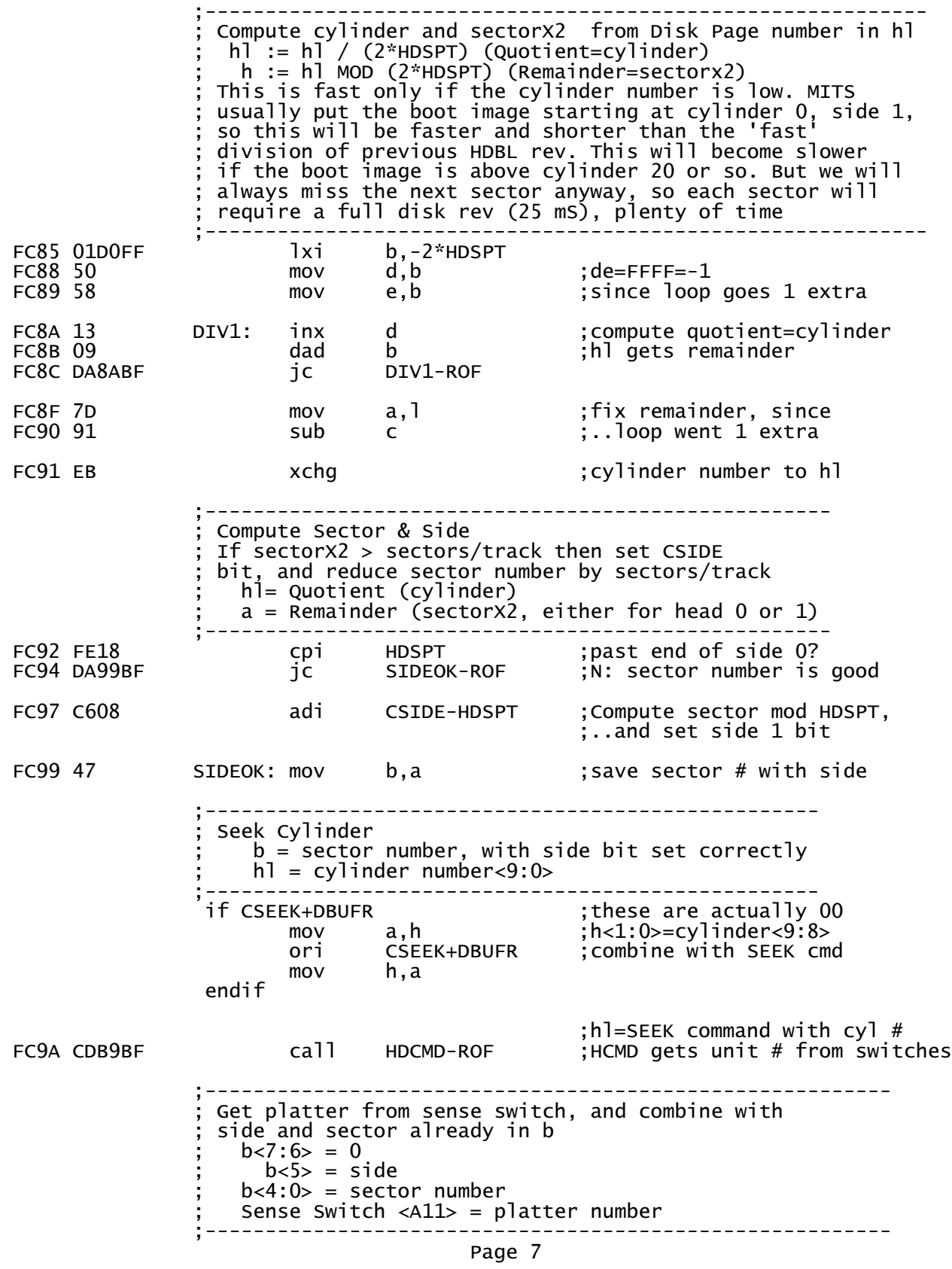

HDBL.PRN FC9D 2630 mvi h,CRDSEC+DBUFR ;read command, high byte FC9F DBFF in SSWTCH ;read platter switches ani PSWTCH ;mask off all others FCA3 07 rlc ;Shift to CFPLTR position FCA4 07 rlc ;..which are bits 7:6  $FCA5 07$  FCA6 B0 ora b ;combine w/ sect & side ;---------------------------------------------------------- Read Sector from current track into controller's buffer 0  $a < 7:6 > =$  platter  $a < 5$  = side  $a < 4:0> = sector number$  ;--------------------------------------------------------- call HDCMDA-ROF ;low command byte is in a ;---------------------------------------------- ; Issue CRDBUF command to kick off read of 256 ; bytes from the controller's buffer ; Note: this assumes the controller is ready. ; (and it is, because HDCMD left it that way.) ;---------------------------------------------- FCAA DBA5 in CDATA ;reset CDA in CDSTA ; clear CMDACK in ACSTA pop b ;b=requested byte count<br>mov a,b FCAF 78 mov a,b ;..to controller FCB2 3E50 mvi a,CRDBUF+DBUFR ;issue Read Buffer command out ACMD ;..to controller FCB6 D1 pop d ;(10)<br>FCB7 E1 pop h ;(10)  $\overrightarrow{pop}$  h  $\overrightarrow{(10)}$  10 uS total from 'out' ; The 8x300 is ready to transmit data in 8 uS. This code takes ; 30 cycles (including the 'ret'), or 15 uS min to get around ; to reading the data - so there is no need to wait on CDSTA if FALSE<br>DATAWT: in CDSTA ; wait for data port to be ready rlc : msb=CDA jnc DATAWT-ROF endif ;----------------------------------- Controller is ready to transfer ; 256 bytes of data from its buffer ;----------------------------------- ;(10)done with GETPAG ;===Subroutine================================================= Issue a disk command, and then wait for the controller ; to complete it  $\mathbf{z}$  ; and  $\mathbf{z}$  is a set of  $\mathbf{z}$  is a set of  $\mathbf{z}$  is a set of  $\mathbf{z}$  ; Note: this just assumes the controller is ready, which is OK ; since the last command was either a seek (where HDCMD waited for the controller to become ready) or it was a CRDBUF, which ; ended with all bytes transferred - and the controller becomes ; ready very soon (1.5 uS) after the last byte is transferred. Page 8

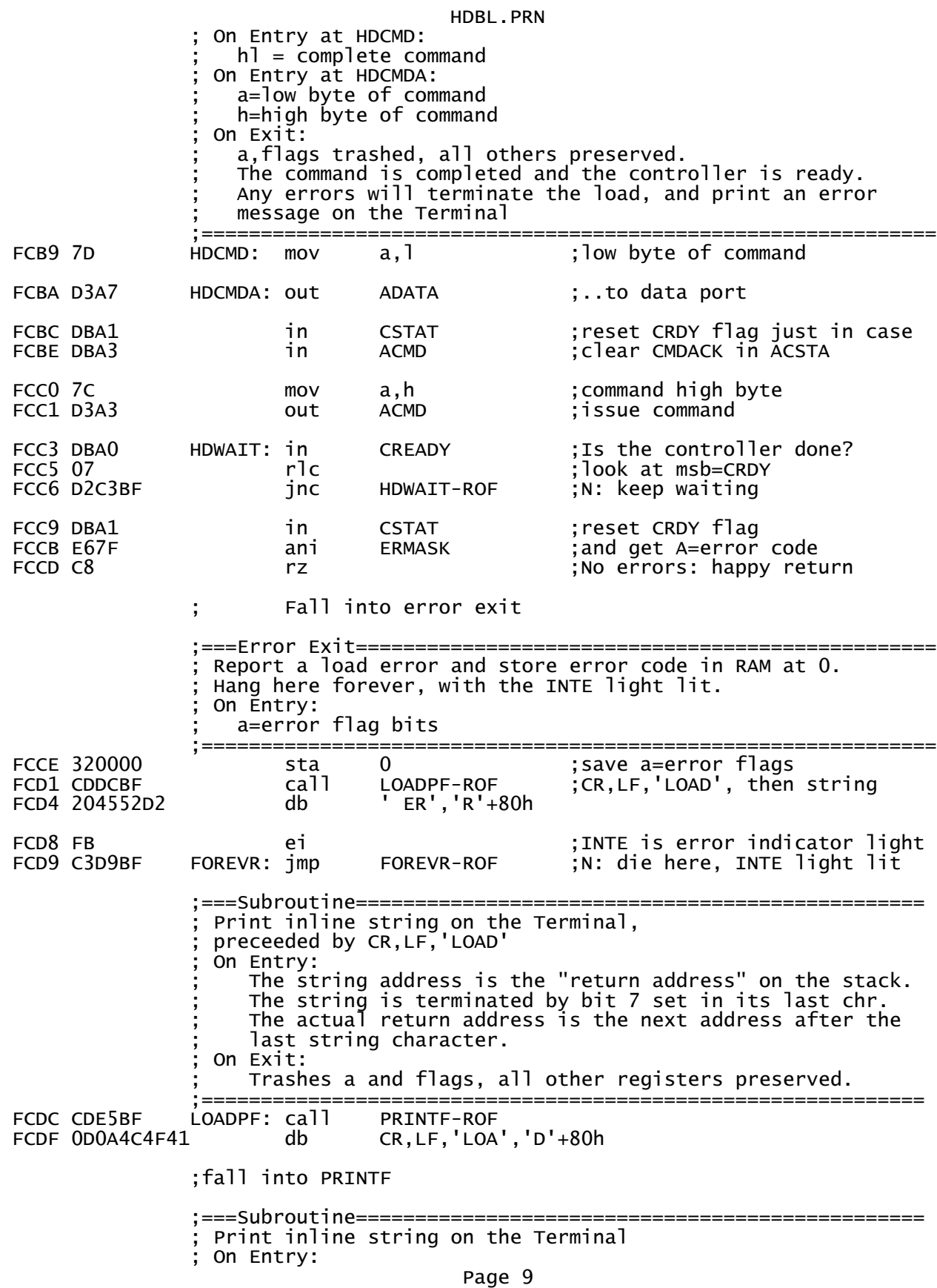

![](_page_17_Picture_100.jpeg)